# FRS/ **Modül No. 2288 2288-1**

### **GENEL REHBER**

- 
- Bir moddan başka bir moda geçmek için (C)ye basınız.<br>• Hangi modda olursanız olun (L)ye basarak ekranı 3 saniyeliğine aydınlatabilirsiniz.<br>• Bir ayarlar ekranı görüntüdeyken (yanıp sönen haneler) birkaç dakika boyunca h
	-

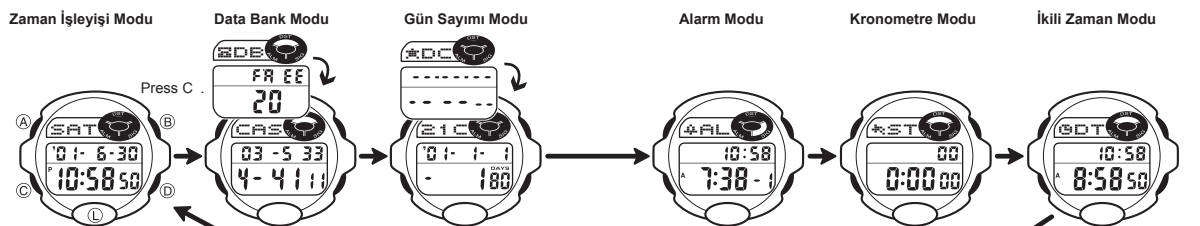

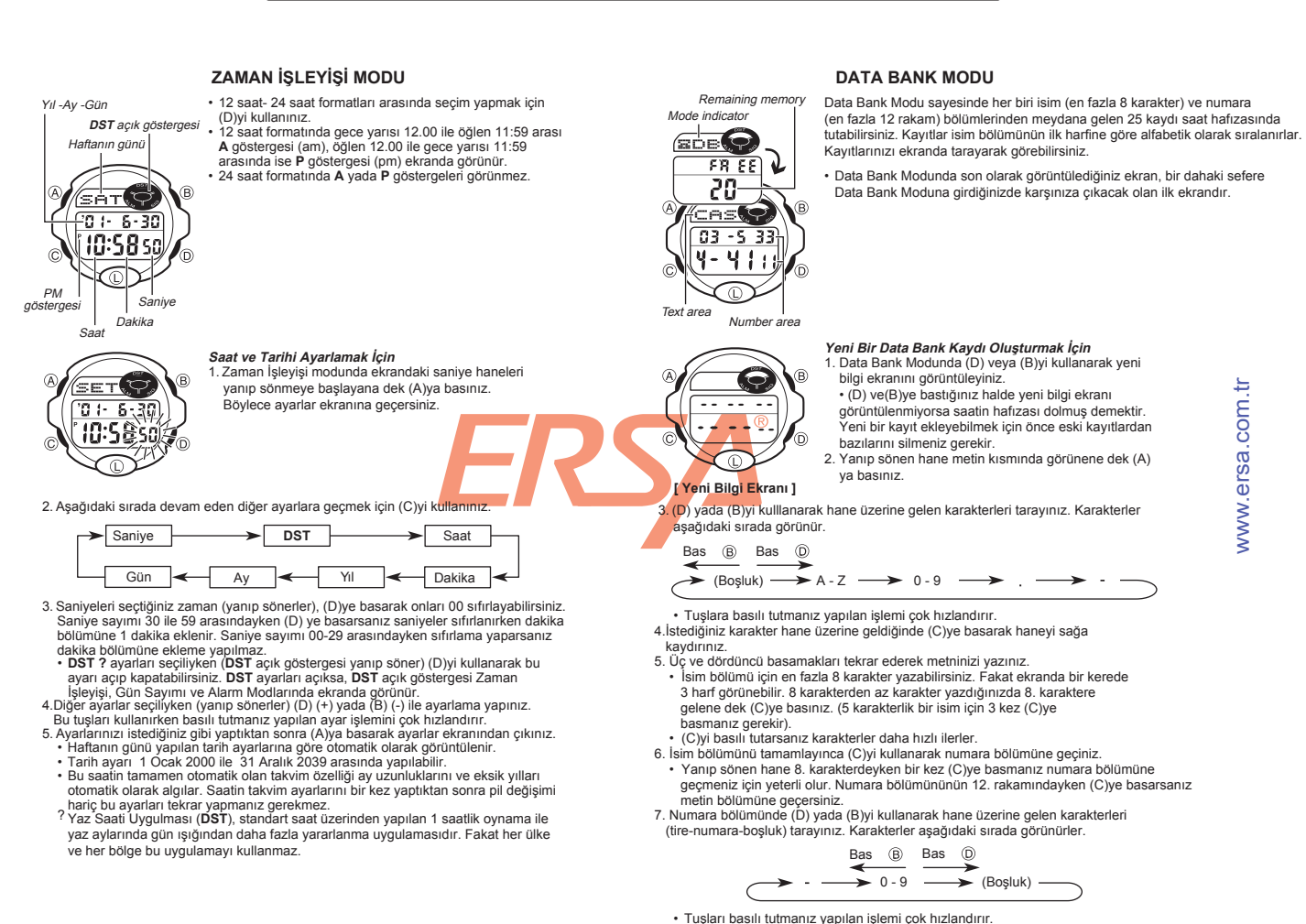

### **ARKA IŞIK HAKKINDA**

- (L)ye basarak ekranı 3 saniyeliğine aydınlatabilirsiniz. Bu saatteki arka ışık elektrikli bir aydınlatma (EL) kullanır. Bu aydınlatma ise çok uzun
- kullanım sonucunda eski gücünü yitirebilir. Arka ışığın çok sık kullanımı pil ömrünü kısaltır.
- Ekran aydınlatıldığında saatten bir ses gelebilir. Bu ses, saatte arıza olduğunu
- göstermez. Arka ışık tarafından sunulan aydınlatma, güneş altında kullanıldığında ekranın
- okunmasını zorlaştırır. Bir alarm çalmaya başladığında arka ışık otomatik olarak söner.
- 
- En fazla 12 rakam yazabilirsiniz. 8. Kaydınızın isim ve numara bölümünü tamamladıktan sonra (A)ya basarak kaydınızı tamamlayınız ve ayarlar ekranından çıkınız.
- Ekranda bir kerede 3 rakam görünebilir. Daha uzun rakamlar sağdan sola devam eder. "< " işareti soldaki karakterin son karakter olduğunu ve sağdaki karakterin de ilk karakter olduğunu ifade eder.
- **Data Bank Kayıtlarının Görülmesi** Data Bank Modunda (D)ye basarak ileri doğru, (B)ye basarak geriye doğru kayıtlarınızı tarayabilirsiniz.
- 
- Tuşlara basılı tutmanız yapılan işlemi çok hızlandırır. *Data Bank Kayıtlarında Düzaltme Yapılması*
- 1. Data Bank Modunda (D) yada (B)yi kullanarak düzeltmek istediğiniz kaydı bulunuz.<br>2. Yanıp sönen hane görünene dek (A)ya basınız.<br>3. (C)yi kullanarak haneyi değiştirmek istediğiniz karakter üzerine getiriniz.
- 
- 
- (C)yi basılı tutarak daha hızlı ilerleyebilirsiniz.
- 4. (D) yada (B)yi kullanarak karakteri değiştiriniz. Tuşlara basılı tutmanız yapılan işlemi çok hızlandırır.
- 
- Weni bir Data Bank Kaydının Oluşturulması" bölümündeki 3. basamağa bakarak •<br>İsim bölümünün yazılışını, 7. basamağa bakarak numaranın yazılışını görebilirsiniz<br>5. İstediğiniz değişiklikleri yaptıktan sonra (A)ya basara

ayarlar ekranından çıkınız.

- 
- 
- *Bir Data Bank Kaydının Silinmesi*<br>1. Data Bank Modunda (D) ya da (B)yi kullanarak silmek istediğiniz kayıdı bulunuz.<br>2. Yanıp sönen hane görünene dek (A)ya basınız.<br>3. (D) ve (B)ye birlikte basınız. Ekrana gelecek olan
- olduğunu gösterir.<br>• Kayıt silindikten sonra yeni kayıt girişi için hazır olan hane ekrana gelir.<br>4. Yeni bir kayır girişi yapınız ya da (A)ya basarak ayarlar ekranından çıkınız.
- 

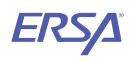

# **GÜN SAYACI MODU**

Gün Sayacı Modu sayesinde, Zaman İşleyişi Modunda ayarlamış olduğunuz halihazırdaki<br>tarih ile sizin belirlediğiniz bir tarih arasında kaç gün olduğunu görebilirsiniz.<br>Gün Sayacı modunda birbirinden farklı 5 kayıt bölümü bu karakterlik metin ve hedef tarih bölümlerine sahiptir. Gün Sayacında ayarlanan tarih ile Zaman İşleyişindeki tarih kesiştiğinde (gün sayacının yıl ayarı önemsenmez)<br>**DAYS** göstergesi Zaman İşleyişi ve İkili Zaman modlarında ekranda görünür.<br>Gün Sayacı Modunda ise **DAYS** göstergesi, tarihi Zaman İşleyişinde

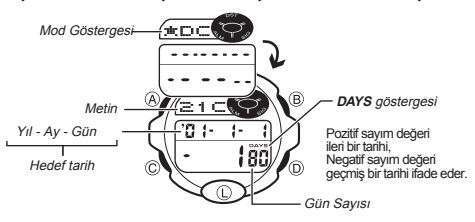

• Gün Sayacı Modunda son olarak görüntülediğiniz ekran, bir dahaki Gün Sayacı Moduna girdiğinizde karşınıza çıkacak olan ilk ekrandır.

**Gün Sayacı Bilgilerinin Görüntülenmesi** Gün Sayacı Modunda (D) ve (B)yi kullanarak gün sayaçlarını görebilirsiniz

### **Hedef Tarihin Belirlenmesi**

1. Gün Sayacı modunda (D) ve (B)yi kullanarak ayarlamak istediğiniz gün sayacını seçiniz. 2. Metin bölümünde yanıp sönen bir hane görünene dek (A)ya basınız. Bu yazı giriş ekranıdır.

- 3. Haneyi aşağıdaki sırada ilerletmek için (C)yi kullanınız. (C)yi basılı tutarsanız hane çok daha hızlı ilerler.
	- Bas © 1. rakam 8. rakam  $\rightarrow$  ......  $\rightarrow$  $\overline{G}$  Gun  $\rightarrow$  $\overline{A}v$   $\overline{\leftarrow}$   $\overline{Y}$
- 4. Yanıp sönen hane metin bölümündeyken (D) yada (B)yi kullanarak hane üzerine gelen karakterleri tarayınız. Karakterler aşağıdaki sırada ekrana geleceklerdir. Tuşları

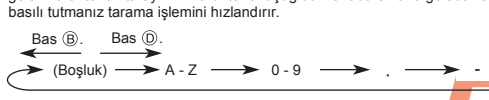

- 5. Yanıp sönen hane tarih bölümüne geldiğinde (D) (+) ve (B) (-) ile ayarlama yapınız. Tuşları baslılı tutmanız işlemi çok hızlandırır. • Gün sayacı kayıtlarını silmek için, hane; tarih yada metin bölümündeyken (B) ve (D)ye birlikte basınız. **CLR** harfleri ekranda görünerek, metin bölümündeki yazıların (D)ye birlikte basınız. CLR harfleri ekranda görünerek, metin bö<mark>lümündeki yazı</mark><br>silindiğini, bugünün tarihinin ise hedef tarih olarak avarlandığını gösterir. Silme işlemi tamamlandığında, tarih bölümünün rakamlarını değiştirerek yeni bir kayıt<br>girişi yapabilirsiniz.<br>6. İstediğiniz değişiklikleri yaptıktan sonra (A)ya basarak ayarlar ekranından çıkınız.
- Tarih ayarı 1 Ocak 1940 ile 31 Aralık 2039 arasında yapılabilir.

### **ALARM MODU**

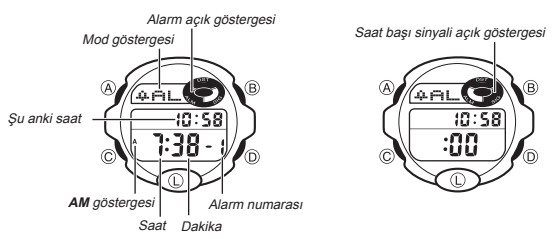

5 tane alarm kaydı yapabilirsiniz. Bir Günlük alarm, her gün Zaman İşleyişi<br>modundaki saate göre zamanına ulaştığında her gün aynı saatte 20 saniye boyunca çalar.<br>Alarm ayarlarının İkili Zaman Modundaki ayarlarla hiçbir al

ilk ekran olarak karşınıza çıkacaktır.

**Alarmı ayarlamak İçin** 1. Alarm Modunda (D)yi kullanarak ayarlamak istediğiniz alarm numarasını seçiniz

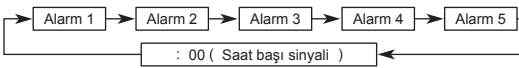

- 2. Saat haneleri ekranda yanıp sönmeye başlayana dek (A)ya basınız. Böylece<br>• ayarlar ekranına geçersiniz.<br>• Böylece alam otomatik olarak açılmış olur.<br>3. Aşağıdaki sırada ilerlemek için (C)yi kullanınız.
- 
- - Saat  $\longleftrightarrow$  Dakika
- 4. (D) (+) ve (B) (-) ile ayarlama yapınız. Bu tuşlara basılı tutmak yaptığınız işlemi
- rçok hızlandıracaktır.<br>5. Alarmı kurduktan sonra, ayarlar ekranından çıkmak için (A)ya basınz.<br>• Alarmın saat formatı (12-saat ya da 24-saat) Zaman İşleyişinde seçmiş
- olduğunuz formatın aynısıdır. 12 saat formatını kullanıyorsanız sabah ve akşam (a.m/p.m) ayarını doğru yapmaya dikkat ediniz.

**Alarmı durdurmak için** Çalmaya başlayan alarmı herhangi bir tuşa basarak susturabilirsiniz.

- **Bir Günlük Alarmın ve Saat Başı Sinyalinin Açılıp Kapatılması** 1. Alarm modunda (D)yi kullanarak bir alarmı ya da saat başı sinyalini seçiniz. 2. Bir alarmı ya da saat başı sinyalini seçtiğinizde (B)yi kullanarak onu açınız
- ya da kapatınız. • Alarmlardan biri açıldığında, Alarm açık göstergesi siz başka bir moda
- geçtiğinizde ekranda görünür. Saat başı sinyali açıldığında, Saat başı sinyali açık göstergesi saatin bütün modlarında ekranda görünür.

### **Alarmı Test Etmek İçin**

Alarm modunda (B)yi basılı tutarak alarmın sesini duyabilirsiniz. • (B)yi basılı tutmanız Günlük alarm ya da Saat başı sinyalinin on/off ayarlarının değişmesine de sebep olur.

### **KRONOMETRE MODU**

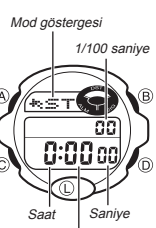

Kronometre modu sayesinde geçen zamanı, ayırdığınız zamanları ve iki yarışmacısı olan yarışların zamanlarını ölçebilirsiniz. Kronometrenin çalışma aralığı 23saat, 59 dakika ve 59.99 saniyedir. Kronometre çalışırken istediğiniz zaman (L)ye basarak ekranı aydınlatabilirsiniz.

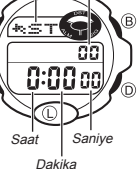

# **Geçen Zaman Ölçümü**

1. yarısma

Şu anki saat

Mod göstergesi

**GOTO** 

 $\circledR$ 

Saniye

Dakika

 $10:58$ 8:5850

Saat

**AM** gö.

â

ā

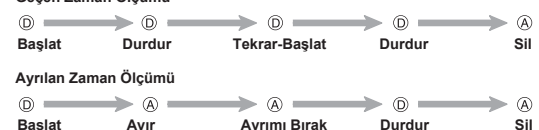

**Ayrılan zaman ve İki Yarışmacının Olduğu Yarışta 1. ve 2. nin Belirlenmesi**

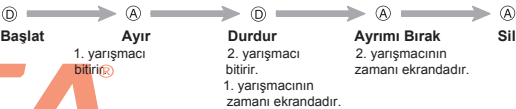

## **İKİLİ ZAMAN MODU**

İkili Zaman modu sayesinde başka bir zaman dilimindeki yerin saatini de görebilirsiniz.

### **İkili Zamanı ayarlamak için**

30 dakikalık artış için (D)yi, 30 dakikalık azaltma için (B)yi kullanınız.

- Bu tuşları basılı tutmanız yapılan işlemi hızlandırır.
- (A)ya basarak, şu anki saati ikili zaman olarak ayarlayabilir, daha sonra istediğiniz değişiklikleri yapabilirsiniz.
- İkili Zaman Modundaki saat formatı (12-saat ya da
- 24-saat) Zaman İşleyişi Modunda seçtiğiniz formatın aynısıdır.
- Zaman İşleyişi modundaki saati değiştirdiğinizde İkili Zaman modundaki saat de buna bağlı<br>olarak değişmelidir. Zaman İşleyişi Modundaki saati değiştirmeniz gerektiğinde (mesela New<br>York'tan Los Angeles'a gittiğinizde 3 s buna göre ayarlamanız gerekir (yukarıdaki örneğe göre 3 saat geri almanız gerekir).

www.ersa.com.tr

w ww.ersa.com.tr ē